# **MANONMANIAM SUNDARANAR UNIVERSITY**

# **TIRUNELVELI**

# **B.Sc COMPUTER & INFORMATION TECHNOLOGY**

# **(With effect from the Academic Year 2017 - 2018 Onwards)**

#### **I SEMESTER**

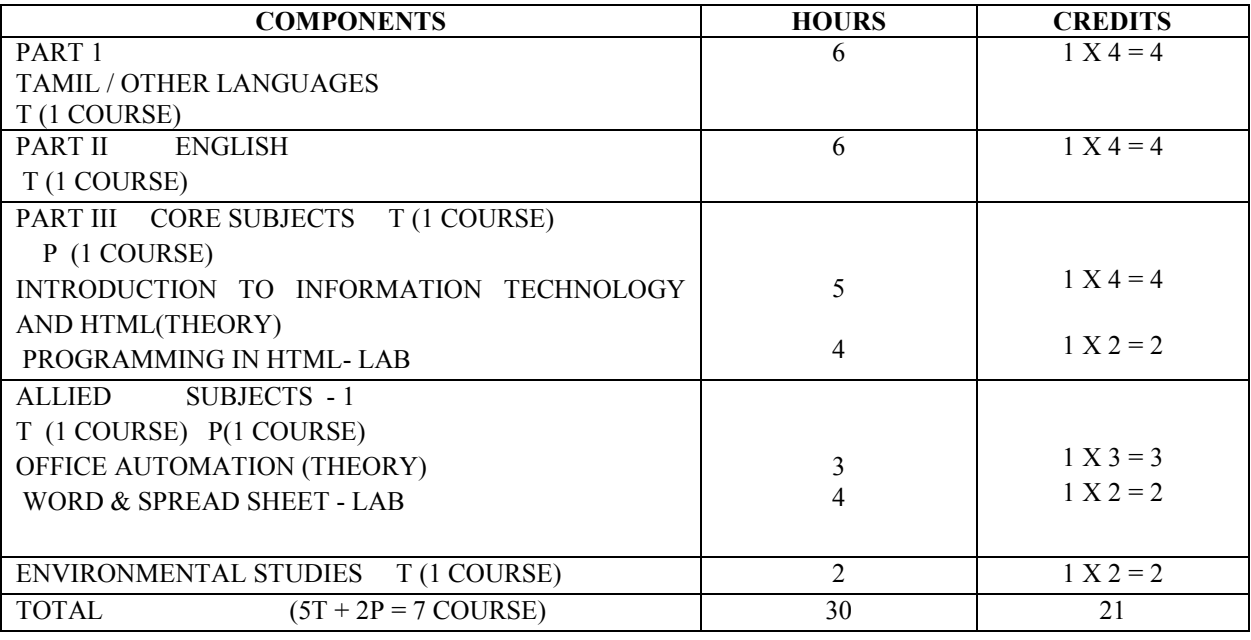

### **II SEMESTER**

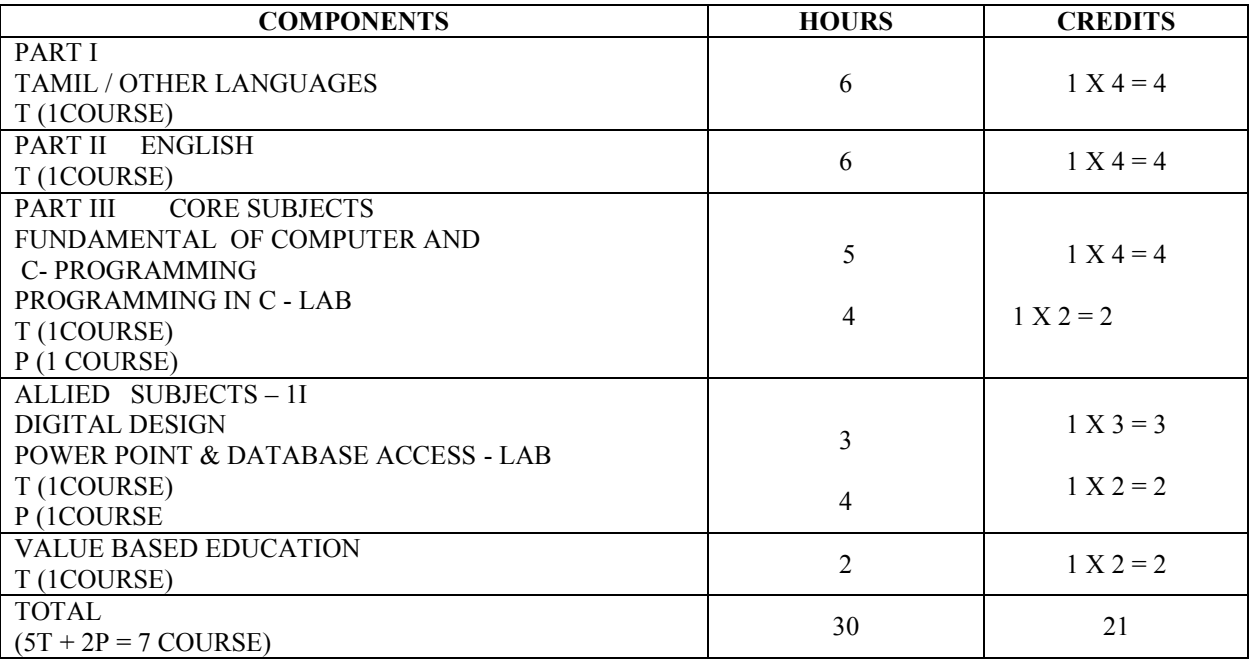

# **MSU/ 2017-18 / UG-Colleges /Part-III (B.Sc. Computer & Information Technology) / Semester – I / Core - 1**

# **INTRODUCTION TO INFORMATION TECHNOLOGY AND HTML**

# $\mathbf{I} \cdot \mathbf{I} \cdot \mathbf{I} = \mathbf{I}$

*Information Technology Basics:* Introduction, Information, Technology, Information technology, Present Scenario, Role of Information Technology, Information technology, and internet, careers in IT industry – Computer Memory and Storage Introduction, memory hierarchy, Random Access Memory (RAM), Read Only memory (ROM).

*Input Output Media:* Introduction, types of input devices, type of output devices.

# **UNIT – II**

*Internet:* Introduction – what is Internet – History of Internet – How the web works – Web server and clients – ISP, ISDN – Domain naming system – Internet

Hypertext – HTML – Basic components of HTML – Formatting the HTML text

# **UNIT – III**

URL - - Protocol – server name – Port – Relative URLs and Absolute URLs – linking to other HTML Documents – Linking inside the same document – Linking to other Internet Services.

#### **UNIT – IV**

Lists in HTML – Ordered Lists – Using ordered lists – Unordered Lists – Directory Lists – Definition Lists – Combining list types

Graphics and Web pages – Image formats and Browsers – Graphics and HTML Documents – Images and Hyperlink anchors – Image Maps

#### $UNIT - V$

HTML Tables – aligning table elements – row and column spanning – frames in HTML – Frameset container

HTML Forms – The <input> tag – Scrolling Marquess

# **Text Books:**

- 1. Computer Fundamentals and windows with Internet Technology –N.KRISHNAN.
- 2. Fundamentals of Information Technology by Alexis Leon and Mathews Leon Vikas Publication. New Delhi

### **Reference Books:**

- 1. Introduction to Computers, Peter Norton, sixth edition, Mc-Graw Hill Companies.
- 2. HTML Introduction to Web Page Design and Development, David Mercer, Tata Mc-Graw Hill Publishing Company Limited.

# **MSU/ 2017-18 / UG-Colleges /Part-III (B.Sc. Computer & Information Technology) / Semester – I / Major Practical - I**

# **LAB - Program List -HTML:**

- 1. a. Write HTML code to develop a web page having the background in red and body "My First Page" in any other color.
	- b. Create a HTML document giving details of your name, age, telephone, address, roll no. using align tag.
	- c. Write HTML code to design a page containing a text in a paragraph give suitable heading style. 4. Design a page having background color given text color red and using all the attributes of font tab.
- 2. a. Write HTML code to create a WebPage that contains an Image as its center.
	- b. Create a web Page using href tag having the attribute alink, vlink.
	- c. Write a HTML code to create a web page of pink color and display moving message in red color.
- 3. a. Create a web page, showing an ordered list of name of your five friends.
	- b. Create a HTML document containing a nested list showing the content page of any book
	- c. Create a web page, showing an unordered list of name of fruits
- 4. Create a table in HTML with Dummy Data Name of Train Place Destination Train No Time Fare Arrival Departure
- 5. Write HTML code to create a web page that displays your class time table.
- 6. a. Create a web page with Table using Frame concept
	- b. Create a web page having two frames one containing links and another with contents of the links. When link is clicked appropriate contents should be displayed on Frame 2.
- 7. Design an application form using all input types
- 8. Design a website of your own by using all html tags.

# **MSU/ 2017-18 / UG-Colleges /Part-III (B.Sc. Computer & Information Technology) / Semester – I / Allied – I**

# **OFFICE AUTOMATION**

# $UNIT - I$

*Microsoft word:* Word processor Basics – Opening Microsoft Word – Closing the Document and Quitting Word – Starting Microsoft Word XP - Introduction to word – Saving the Document – Previewing – Printing – Closing – Changing the size of a document.

*Editing the Document:* Opening an existing word document – Moving the cursor – Making changes in your document – Undoing any operation – Saving changes made to the Document – Checking Spelling in the Document – Automatic correction of errors – Printing the file – Saving and Closing the Document.

# **UNIT – II**

*Designing your Document:* Creating a well formatted Document – Setting the Left , Right , Top and Bottom Margins – Setting page Numbers on your Document – Specifying text at the top and the Bottom of each page.

*Creating Tables :* Selecting Text using the mouse – Inserting Rows – Inserting Columns – Deleting a Row – Deleting a Column – Formatting the Text – Mail Merge.

# **UNIT – III**

*Microsoft Excel:* Introduction to Spreadsheets – Use of Spreadsheet – Spreadsheet Basics – Formatting a Spreadsheet – Graphs – Functions of Microsoft Excel – Starting Microsoft Excel – Excel Work Environment – Changing size of a Work book and Excel Window – Cell and Cell Address – Standard Toolbar – Formatting toolbar – the Formula bar – Status bar – Components of an Excel Workbook.

*Working in Excel :* Entering data in cell address – Making changes to an entry – Mathematical Calculations – Formulas using numbers – Formula using Cell address – Defining functions simple Graphs.

# **UNIT – IV**

*Microsoft Access:* Introduction to Databases – Defining a Database – Understanding RDBMS – objects of a Relational Database – Macros – Functions of a DBMS – Starting Microsoft Access – Creating Tables – Understanding Database – Creating database - Creating a Table – Working on Tables – Saving the Table – Defining primary Key – Closing the Table – Closing the Database window and Quitting Access.

# $UNIT - V$

*Microsoft Powerpoint:* Starting Powerpoint – Creating a presentation – Saving a Presentation – working with views – Adding Graphics, Charts and Tables – Masters – Using Slide Transition-Printing – Closing the Slides – Quitting Microsoft Powerpoint.

# **Text Book:**

1. VIKAS GUPTA, "*Comdex Computer Course Kit (XP Edition)",* Dreametech press, New Delhi.

# **References:**

- 1. Stephen L. Nelson, "*The Complete Reference office 2000"* Tata McGraw Hill Publishing Company limited, New Delhi.
- 2. N.Krishnan, "*Window and MS Office 2000 with Database Concepts*" Scitech publications (India) Pvt Ltd., Chennai

# **MSU/ 2017-18 / UG-Colleges /Part-III (B.Sc. Computer & Information Technology) / Semester – I / Allied Practical – I**

# **WORD & SPREAD SHEET – LAB**

# **MS – Word**

- 1. Prepare a word document for spell checking and Thesaurus.
- 2. Prepare a documents and apply Cut, Copy and Paste operations.
- 3. Find a word and Replace with another in a document.
- 4. Insert Header and Footer with the name of the Dept and Page No. in a document.
- 5. Insert a picture in your document.
- 6. Insert mathematical symbols using Microsoft equation 3.0.
- 7. Preparing News paper format (Apply Alignment, Font, Property, Line spacing, Picture Format).
- 8. Preparer a Bio-Data and insert the contents of qualification within the table.
- 9. Mail Merge
- 10. Macro.

# **MS – Excel**

- 1. Apply formulas and functions
- 2. Prepare a chart for population growth.
- 3. Create a Pivot table.
- 4. Apply ascending and descending.
- 5. Apply auto format.

# **MSU/ 2017-18 / UG-Colleges /Part-III (B.Sc. Computer & Information Technology) / Semester – II / Core – 2**

### **FUNDAMENTAL OF COMPUTER AND C PROGRAMMING**

### **UNIT - 1**

*Fundamentals of Computers:* Components of a PC – The Systems unit – Different Types of Computers – Setting up a System – Turning on the System – Logging on – Using the mouse – Windows Desktop – Hardware and Software – Installing the Software.

*Starting Windows XP:* Getting familiar with the Desktop – Moving from one Window to another Enlarging a window to screen size – Reverting a window to its previous size – Reducing the Window to a taskbar button – Opening a taskbar button into a window – Adjusting the windows size freely Closing Window – Creating a shortcut for a program – Quitting Windows XP.

#### **UNIT – II**

*Declarations:* Introduction – Character set – C Tokens – Keywords and Identifiers – Constants – Variables - Data Types - Declaration of Variables - Declaration of Storage class - Assigning Values to Variables - Defining Symbolic Constants - Declaring Variable as Constant - Declaring Variable as Volatile - Overflow and Underflow of Data.

*Operators and Expressions:* Introduction - Arithmetic Operators - Relational Operators - Logical Operators– Assignments Operators – Increment and decrement operators – Conditional operators – Bitwise Operators – Special Operators – Arithmetic Expressions – Evaluation of Expressions – Precedence of Arithmetic Operators – Some computational problems – Type conversions in Expressions – operator precedence and Associativity – Mathematical Functions.

*Managing Input and Output Operations:* Introduction – Reading a character – Writing a Character – Formatted Input – Formatted Output.

### **UNIT – III**

*Decision Making and Branching:* Introduction – Decision Making with IF Statement – Simple IF Statement – The IF. Else statement – Nesting of IF. Else Statements-theELSE. IF Ladder- the Switch Statement – The? Operator – The GOTO Statement.

*Decision Making and Looping:* Introduction –The WHILE Statement –The DO Statement – The FOR Statement – Jumps in Loops – Concise Test Expression.

# **UNIT-IV**

*Arrays:* Introduction – One Dimensional Arrays – Declaration of Dimensional Arrays- Initialization of One Dimensional Arrays –Two Dimensional Arrays – Initializing Two Dimensional Arrays – Multi – Dimensional Arrays – Dynamic Arrays.

*Character Arrays and Strings:* Introduction – Declaring and Initializing String Variables- Reading Strings from Terminal – Writing Strings to Screen Arithmetic Operations on Characters –putting Strings to together – Comparison of Two Strings – String Handling Functions – Table of Strings.

# $UNIT - V$

*User - Defined Functions:* Introduction – Need for User –Defined Functions – a multi – function program – Elements of User –Defined Functions-Defining of functions – Return values and their Types - Functions Calls - Function Declaration - Category of Functions - No Arguments and No Return values - Arguments but No Return Values - Arguments with Return Values – No Arguments but Returns a Value – Functions that Returns multiple values – Nesting of Functions-Recursion-Passing Arrays top Functions-Passing Strings top Functions- Passing String top Functions - The scope., Visibility and Lifetime of Variables – Multifile programs.

**Structure and Unions:** Introduction – Defining a Structure – Declaring Structure Variables – Accessing Structure members – Structure Initialization Copying and Comparing Structure Variables – Operations on Individual Members – Arrays of Structures – Arrays within Structures- Structures with structures- Structures – Structures and Functions – Unions – Size of Structures- Bit Fields.

# **Text Book:**

- 1. Programming in ANSI C, E. Balagurusamy, 6rd Edition, Tata McGraw Hill Publishing Company, 2012.
- 2. Peter Norton, *"Introduction to Computers",* Tata McGraw-Hill Publishing Company Limited, New Delhi.

# **Reference Books:**

- 1. Programming with C, Schaum's Outline Series, Gottfried, Tata McGraw Hill, 2006
- 2. Programming with ANSI and Turbo C, Ashok N. Kamthane, Pearson Education, 2006
- 3. H. Schildt, C: The Complete Reference, 4<sup>th</sup> Edition, TMH Edition, 2000.
- 4. Kanetkar Y., Let us C, BPB Pub., New Delhi, 1999.

# **MSU/ 2017-18 / UG-Colleges /Part-III (B.Sc. Computer & Information Technology) / Semester – II / Major Practical – II**

# **C- LAB**

- 1. Write a C program to check the given number is prime or not.
- 2. Write a program to calculate simple Interest and Compound Interest.
- 3. Writer a C program to find the roots of a Quadratic Equation using simple if statement.
- 4. Writer a C program to sort numbers in ascending order using **for** statement.
- 5. Writer a C program to print Fibonacci Series using **while** statement.
- 6. Writer a C program to find the value of  $1^3+2^3+5^3+$ ......... +25<sup>3</sup> using **do... while** statement.
- 7. Writer a C program to print the grade of a student using **switch… case** statement.
- 8. Writer a C program for simple calculator using **switch/case** loop.
- 9. Writer a C program to read in a three digit number produce following output (assuming that the input in 539) 5 hundreds 3 tens 9 units.
- 10. Writer a C program for swapping two variables without using third variable.
- 11. Writer a C program to prepare EB Bill using **if…elseif** ladder.
- 12. Writer a C program to find sum of Digits and reverse of the number using function.
- 13. Writer a C program to find factorial and GCD value using recursion.
- 14. Writer a C program to find the product of two Matrices.
- 15. Writer a C program to arrange the names in alphabetical order using **strcmp()** function.

# **MSU/ 2017-18 / UG-Colleges /Part-III (B.Sc. Computer & Information Technology) / Semester – II / Allied – II**

# **DIGITAL DESIGN**

# $\textbf{Unit} - \textbf{I}$

Digital Systems and Binary Numbers: Digital Systems – Binary Numbers – Numbers – Base Conversions – octal and Hexadecimal Numbers – Complements – Signed Binary Numbers – Binary Codes – Binary Storage and Registers- Binary Logic.

*Boolean Algebra:* Introduction – Basic Definitions – Axiomatic Definition of Boolean algebra – Basic Theorems and properties of Boolean Algebra – Boolean Functions.

#### $Unit - II$

*Logic Gates:* Canonical and Standard Forms – Other Logic Operations – Digital Logic Gates – integrated Circuits.

*Gate –Level Minimization:* Introduction – The Map Method –Four – Variable Map-Five – Variable Map – Product –of-Sums Simplification –Don't Care Conditions.

## **Unit- III**

NAND and NOR Implementation – Other Two – Level Implementations – Exclusive OR Function. *Combinational Logic:* Introduction – Combinational Circuits – Analysis procedure – Design Procedure – Binary Adder – Subtractor – Decimal Adder – Binary Multiplier – Magnitude Comparator.

#### **Unit –IV**

Decoders – Encoders – Multiplexers

*Synchronous Sequential Logic:* Introduction – Sequential Circuits - Storage Elements Latches – Storage Elements: Flip-Flops – Analysis of Clocked Sequential Circuits. **Unit – V**

*Registers and Counters:* Registers – shift Registers – Ripple Counters – Synchronous Counters-Others Counters.

*Memory:* Introduction – Random Access Memory – Memory Decoding – Error Detection and Correction – Read Only Memory.

#### **Text Book:**

1. M. Morris Mano, Michael D. Ciletti, "Digital Design", Prentice Hall of India Private Ltd.

#### **References**

- 1. Albert Paul Malvino, Donald P.Leach, "Digital Principle and Applications", Tata McGraw Hill Publishing Company Limited, New Delhi.
- 2. Donald D. Givone, "*Digital Principles and Design*" Tata McGraw –Hill Publishing Company Limited, New Delhi.
- 3. RP Jain, "*Modern Digital Electronics",* Tata McGraw –Hill Publishing Company Limited, New Delhi.

# COMPUTER & INFORMATION TECHNOLOGY –ALLIED FOR B.SC ELECTRONICS INTRODUCTION TO COMPUTERS & OFFICE AUTOMATION

# **SEMESTER – I**

# **Unit – I**

*Fundamentals of Computers:* Components of a PC – The System Unit – Different Types of Computers – Setting up a System – Turning on the system – Logging on – Using the mouse-Windows Desktop – Hardware and software – Installing the Software.

*Starting Windows XP:* Getting familiar with the Desktop – Moving from one Window to another Enlarging a window to screen size – Reverting a window to its previous size-reducing the window to a taskbar button – opening a taskbar button into a window-Adjusting the window size freely closing window –creating a shortcut for a program – Quitting windows XP.

# **Unit – II**

*Microsoft Word:* Word Processor Basics – Opening Microsoft Word – Closing the Document and Quitting word – starting Microsoft word XP –Introduction to Word – Saving the Documents previewing –printing –closing – changing the size of a document.

*Edition the Document:* Opening an existing word document- Moving the cursor – Making changes in your document – Undoing any operation – Saving changes made to the Document-Checking spelling in the Document – Automatic correction of errors – printing the file – Saving and closing the Document.

# **Unit – III**

*Designing your Document:* Creating a well formatted Document – Setting the left, right Top and Bottom Margins – Setting Page Numbers on your Document – Specifying text at the Top and the Bottom of each page.

*Creating Tables:* Selecting Text using the mouse –Inserting Rows – inserting Columns – Deleting a Row – Deleting a Column- Formatting the Text – Mail Merge.

# **Unit –IV**

*Microsoft Excel:* Introduction to Spreadsheets –use of Spreadsheet – Spreadsheet basics – Formatting a Spreadsheet – Graphs – Functions of Microsoft Excel-Starting Microsoft Excel – Excel Work Environment – Changing size of a Workbook and Excel Window – Cell and Cell Address Standard Toolbar – Formatting Toolbar – the Formula bar – Status bar – Components of an Excel Workbook.

*Working in Excel:* Entering data in Cell address – Making changes to an entry – Mathematical Calculations – Formulas using numbers – Formula using Cell address -Defining functions – Simple Graphs.

# **Unit- V**

*Microsoft Access:* Introduction to Database – Defining a Database – Understanding RDBMS-Objects of a Relational Database – Macros – Functions of a DBMS-Starting Microsoft Access – Creating Tables- Understanding Database – Creating a Database – Creating a Table – Working on Tables – Savings the Table – Defining primary Key – Closing the Table - Closing the Database windows and Quitting Access.

*Microsoft Power Point:* Starting power point – Creating a Presentation – Saving a Presentation – Working with views- Adding Graphics, Charts and Tables – Masters – Using Slide Transition – Printing – Closing the Slides – Quitting Microsoft Powerpoint .

# **Text Book**

1. VIKAS GUPTA, "*Comdex Computer Course Kit (XP Edition)",* Dreamtech Press, New Delhi.

# **References**

- 1. Stephen L. Nelson, *"The Complete Reference Office 2000"* Tata McGraw Hill Publishing Company Limited, New Delhi.
- 2. N. Krishnan, *"Windows and Ms Office 2000 with Database Concepts",* Scitech Publications (India) Pvt. Ltd., Chennai.
- 3. Peter Norton, "*Introduction to Computer",* Tata McGraw-Hill Publishing Company Limited, New Delhi.

#### **SEMESTER – II**

### **PROGRAMMING IN C**

**UNIT – I Declarations:** Introduction – Character set – C Tokens – Keywords and Identifiers-Constants – Variables – Data Types – Declaration of Variables – Declaration of Storage classassigning values to Variables – defining Symbolic Constants – Declaring Variable as Constant – Declaring Variables as Volatile – Overflow and Underflow of Data.

**Operators and Expressions:** Introduction – Arithmetic Operators - Relational Operators- Logical Operators – Assignment Operators – increment and decrement operators – Conditional Operators - Bitwise Operators - Special Operators - Arithmetic Expressions - Evaluation of Expressions – precedence of Arithmetic Operators – Some computational problems – Type conversions in Expressions – Operator Precedence and Associativity – Mathematical Functions.

**Managing Input and output Operations:** Introduction - Reading a character - Writing a Character - Formatted Input - Formatted Output.

**Unit II: Decision Making and Branching:** Introduction – Decision Making with IF statement – Simple IF Statement – The IF..Else Statement – Nesting of IF.Else Statements – The ELSE IF Ladder – The Switch statement – The? Operator –The GOTO Statement.

**Decision Making and Looping:** Introduction – the WHILE Statement – The DO Statement-The FOR Statement –Jumps in Loops – Concise Test Expressions.

**UNIT III: Arrays:** Introduction – One Dimensional Arrays – Declaration of One Dimensional Arrays – Initialization of One Dimensional Arrays-Two Dimensional Arrays – Initializing Two Dimensional Arrays –Multi – Dimensional Arrays –Dynamic Arrays.

**Character Arrays and Strings:** Introduction – Declaring and Initializing string Variables – Reading strings from Terminal – Writing Strings to screen Arithemetic Operations on Characters –putting strings to together- Comparison of Two strings – String Handling Functions –Table of strings.

**UNIT IV: User – Defined Functions:** Introduction – Need for User – Defined Functions – a multi-Function Program – Elements of User- Defined Functions –Definition of Functions – Return values and their types – Function Calls – Function Declaration – Category of Functions – No Arguments and No Return Values – Arguments but No Return Values – Arguments with Return Values – No Arguments but returns a Value – Function that returns multiple values – Nesting of Functions – Recursion- Passing Arrays to Functions – Passing Strings to Functions – The Scope, Visibility and Lifetime of Variables- Multifile programs.

Structure and Unions: Introduction - Defining a Structure – Declaring Structure Variables- Accessing Structure Members – Structure Initialization Copying and Comparing Structure Variables- Operations on Individual Members – Arrays of Structures – Arrays within Structures – Structures with Structures – Structures and Functions – Unions – Size of Structures – Bit Fields.

**UNIT V: Pointers:** Introduction – Understanding Pointers – accessing the Address of a Variable – Declaring Pointer Variables – Initialization of pointer variables – Accessing a variable through its pointer – chain of pointers Expressions – pointer increments and scale Factor – pointers and Arrays – Pointer and Character Strings – Array of pointers – pointers as Function Arguments – Functions Returning pointers –pointers to functions –pointers and structures – Troubles with pointers. File Management in C: Introduction – Defining and Operating a File – Closing a file – Input /output Operations on Files –Error handling During I/O Operations – Random access to Files – Command Line Arguments.

#### **Text Book:**

Programming ANSI C 4E-E Balagurusamy, Tata McGraw – Hill Publishing company Limited.

# **Reference Books:**

- 1. Schaum's outlines Programming with C- Byron s. Gottfrioed, Second Edition, Tata McGraw – Hill publishing company Limited.
- 2. The complete Reference C Herbert Schildt, Fourth Edition, Tata McGraw-Hill Publishing Company limited.
- 3. Programming with ANSI and Turbo C- Asok N. Kamthane, pearson Educations.

# **ALLIED PRACTICAL LIST**

# **OFFICE AUTOMATION and C Programming LAB**

#### **1-Semester**

# **MS – Word**

- 1. Prepare a word document for spell checking and Thesaurus.
- 2. Prepare a document and apply Cut, Copy and Paste operations
- 3. Find a word and Replace with another in a document.
- 4. Insert Header and Footer with the name of the Dept and Page No. in a document.
- 5. Insert a picture in your document.
- 6. Insert mathematical symbols using Microsoft equation 3.0.
- 7. Preparing News paper format. (Apply alignment, Font property, line spacing, picture Format).
- 8. Prepare a Bio-Data and insert the contents of qualification within the table
- 9. Mail Merge.
- 10. Macro.

# **MS-Excel**

- 1. Apply formulas and functions.
- 2. Prepare a chart for population growth.
- 3. Create a Pivot table.
- 4. Apply ascending and descending.
- 5. Apply auto format.

# **II-Semester**

#### **C Programming**

- 1. Temperature Conversion Fahrenheit to Degree Celsius.
- 2. Solve and find all the possible roots of a quadratic equation.
- 3. Evaluate the power series for a required accuracy. Ex=1+x+  $x^2/2!$  +  $x^3/3!$  + ...  $x^n/n!$ , 0< x <1
- 4. Prepare a mark sheet and also print the grade of the result.
- 5. Sort a list of numbers in descending order.
- 6. Matrix multiplication.
- 7. Check if a string is palindrome.
- 8. Sort a list names in alphabetic order.
- 9. Calculate the standard deviation for a set of numbers. Use function
- 10. Find nCr using recursion

# **II- SEMESTER**

# **POWER POINT & DATABASE ACCESS - LAB**

# **MS – Powerpoint**

- 1. Create a power point presentation with 3 slides.
- 2. Create a design template with 3 slides.
- 3. Create a presentation with animation.
- 4. Create a power point presentation with 4 slides. Set slide transition time of 3 seconds and Display your presentation.
- 5. Create a presentation with auto content wizard.

# **MS – Access**

- 1. Create an employee database.
- 2. Create a students database. Set a filed to primary key.
- 3. Create an salary list preparation.
- 4. Create an report.
- 5. Create an Mailing labels.